# ALSA Sucks?

#### Trouble Shooting for Your Healthy Music Life

Takashi Iwai <tiwai@suse.de>

SUSE LINUX AG, Nuremberg, Germany

LAD Conference #2, March 29, 2004 Karlsruhe, Germany

### You Got Problems?

- Can't play DVD with my onboard sound chip!
- Sound doesn't work any more after updating my kernel!
- ■I get noisy playback!
- ■I can't run Unreal Tournament!
- ■My USB device doesn't work with JACK!
- No documentation at all!!

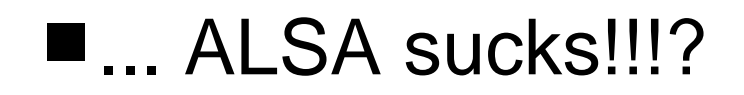

...

### Different Problems, Different Solutions

■Installation Problems

■ Configuration Problems

**Errors during Operation** 

■Performance Problems

■ Communication Problems

### Installation Problems

#### ■The easiest way

• Use the package included in distros

#### ■ Compiling ALSA drivers manually

- Prepare the correct kernel source tree
- 2.6 kernels included in the kernel tree
	- **Easier to compile together with the kernel**
	- ► Possible to build from alsa-driver tarball
- 2.2/2.4 kernels
	- ► Build from alsa-driver tarball only
- ALSA-library, utils and tools
	- Should be OK on every system
		- ► For CVS build, use the newer GNU auto-tools

### Configuration Problems

#### ■ Automatic configurators

- alsaconf script (in alsa-utils package)
	- ► For a single card only
- Distro's configurator (e.g. YaST2)

#### ■2.6 kernels - it's easy!

• Only a single line to /etc/modprobe.conf

alias snd-card-0 snd-intel8x0For auto-loading of OSS emulation, another line

alias sound-slot-0 snd-intel8x0

#### $\blacksquare$  2.2/2.4 kernels

• More alias lines for auto-loading of OSS emulations

```
alias sound-service-0-0 snd-mixer-ossalias sound-service-0-1 snd-seq-oss
....
```
## Configuration Problems (contd)

#### ■ Sound of silence?

- Mixer is muted as default on ALSA
- Don't panic, just adjust certain basic volumes
- alsaconf does good job in most cases

#### Device files

- Some distros don't have device files for ALSA
	- Scripts in kernel tree and alsa-driver tree
- Devfs Keep as it is
- Device file permission can be changed dynamically
	- ► PAM, resmgr, udev...

#### ■Hotplug & udev

- Make sure hotplug starts after alsasound init script
- udev Don't touch it yet with ALSA!

## Errors in Operation

■Know the difference of "Doesn't Work"

■ Non-fatal problems

- Total silence
- Playback/record noises
- Repeated sounds
- Operation is blocked
- OSS mmap mode

#### ■ Fatal problems

- I/O blocked process (D state in ps)
- Kernel Oops
- Hard lock-up

## Troubleshooting

#### ■ Silent playback (looks as if working)

- Check the physical connections (right jack?)
- Check mixer configuration (unmuted, volume up?)
- Tweak unusual switches
	- **External Amplifier" for laptops**
	- ► "Headphone" or "Surround" instead of Master
	- ► Can be tuned with ac97\_quirk module option?

#### ■ Noisy playback/recording

- VIA chip dxs\_support module option
- Mixer misconfiguration
	- Onboard "IEC958 Input Monitor"
	- SB Live "Digital/Analog"
- A bug in OSS emulation
	- ► Check whether it happens with ALSA native apps

## Troubleshooting (contd)

#### ■Repeated sounds

- IRQ problem
	- Turning off APCI (pci=noacpi or acpi=off)
- PnP-OS in BIOS
	- ► Set OFF (mostly for old machines)

#### ■ Operation is blocked/invalid

- Check other process using the sound device
	- Sound daemons (aRts, esound)
		- fuser /dev/snd/\*

#### ■OSS mmap mode

- Tweak proc file
- Run via alsa-oss wrapper

### Fatal Errors

#### ■ Gather the debug information

- Compile ALSA with debug option
- See kernel messages via dmesg command
- Enable magic SysRq in kernel

#### ■I/O blocked process (D state in ps)

- Deadlock in kernel
- Kernel stack trace (Alt+SysRq+T/P) will help for debugging

#### ■Kernel Oops

Run ksymoops

#### ■Hard lock-up

• Stacktrace on console?

### Performance Problems

#### ■Buffer underruns/overruns (xrun)

- Enable xrun logging
	- echo 1 > /proc/asound/card0/pcm0p/xrun\_debug
- Enable xrun stack-tracing

echo 2 > /proc/asound/card0/pcm0p/xrun\_debug

#### USB 1.1 devices

- Choose the right sample rate
	- Divisible by 1000 (e.g. 48000)
- Anyway too narrow bandwidth for multi-channel...

#### ■ Use tuned kernel (e.g. preemption)

- Mandatory for RT processes (e.g. JACK)
- Check the latency via latencytest program

### Surround Output

#### ■ Surround output from 2-channel samples

- Not supported on all hardwares
- Some supports mixer switch ("Duplicate Front")
- Use a dedicated PCM in ~/.asoundrc
	- Data copy via route or plug plugin

#### ■ Check mixer volumes

Master volume doesn't affect Surround volumes**Higher level mixer would be needed** 

#### ■ Use pre-defined PCM names

- surround40, surround51, ...
	- % aplay -Dsurround51 some-6ch-wav-file.wav

#### ■ Speaker-test utility by James Courtier-Dutton

### S/PDIF Output

#### $\P$ IEC958 = S/PDIF

#### ■ Check whether it's really supported

- Check AC97 proc file for onboard chips
- Check /usr/share/alsa/cards/\*.conf for your driver
- "IEC958 xxx" mixer elements?
- Use pre-defined PCM names
	- iec958, spdif

#### ■ Video players

• Xine and MPlayer support AC3-output via ALSA S/PDIF

## OSS Compatibility Problems

■Kernel module and user-space library

**Performance problems on OSS apps** 

- Periodic noises, too high CPU
	- ► Can be a bug of OSS emulation layer
	- ► Try equivalent ALSA native apps
- Error returned?
	- Check ioctl calls via strace
	- Check PCM setting (hw\_params proc file)
- $\blacksquare$  Mixer
	- Not all mixer elements are mapped

■Read Documentation

# Bug Reporting

#### ■ALSA devel ML or ALSA Bug Tracking System

#### ■Give information!

- Hardware information
- Driver and kernel version
- Exact symptom description

#### **Proc files are helpful**

- AC97 status and AC97 register dump
	- e.g. /proc/asound/card0/codec97#0/\*
- PCM status
	- e.g. /proc/asound/card0/pcm0p/sub0/\*
- Chip-specific register dump (if any)

# Bug Reporting (contd)

#### ■ USB descriptors

- Output of Isusb -v
- /proc/asound/card?/stream\* files

■Onboard chip is often hard to debug

Give pressure to hardware vendor, too!

#### Don't be afraid

- We're lazy but would like to help you :)
- Send "ping" occasionally

### **Resources**

#### ■Web Pages

- ALSA project homepage
	- http://www.alsa-project.org
- ALSA bug tracking system

https://bugtrack.alsa-project.org/alsa-bug/

ALSA Wiki & FAQ

http://alsa.opensrc.org

#### **ODOCUMENTS IN Kernel**

linux/Documentaiton/sound/alsa

- alsa-kernel/Documentation
	- ALSA-Configuration.txt
	- OSS-Emulation.txt
	- Procfile.txt
	- ALSA-driver writing guide and API reference

### Resources (contd)

#### ■ Test tools

- Test and example programs in alsa-lib
	- ► Build separately in test directory
- Latency-test utility (for 2.6 kernels)
	- http://www.alsa-project.org/~iwai
- Surround test utility (will be in ALSA tree)

http://www.superbug.demon.co.uk/speaker-test/